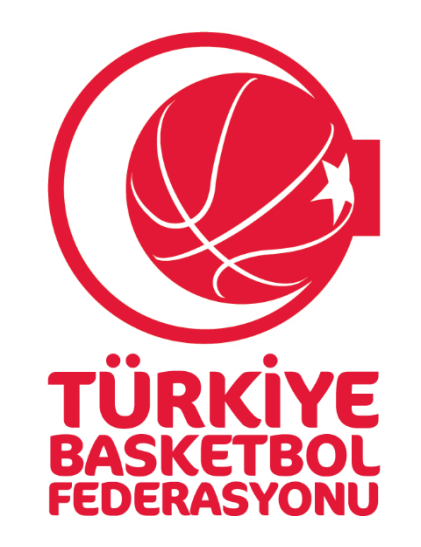

## **TBF YÖNETİCİ EĞİTİMİ İÇİN E-DEVLET CEZA BİLGİ FORMU REHBERİ**

## **1. ADIM**

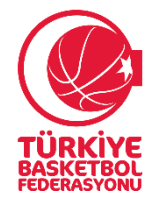

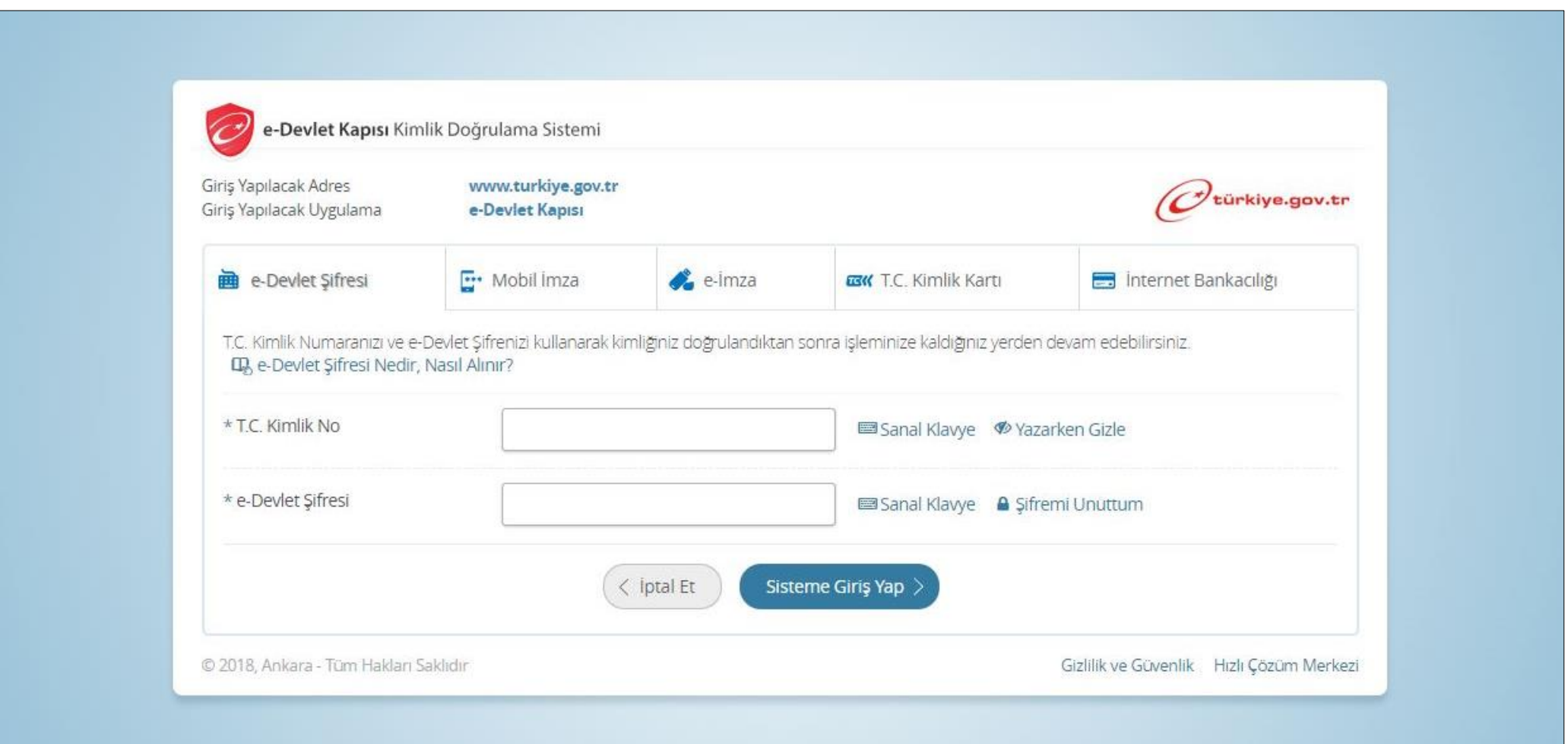

İnternet tarayıcınızı kullanarak [www.turkiye.gov.tr](http://www.turkiye.gov.tr/) adresinden e-Devlet kapısı uygulamasına giriniz.

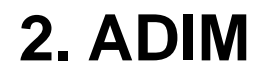

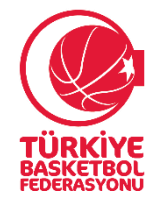

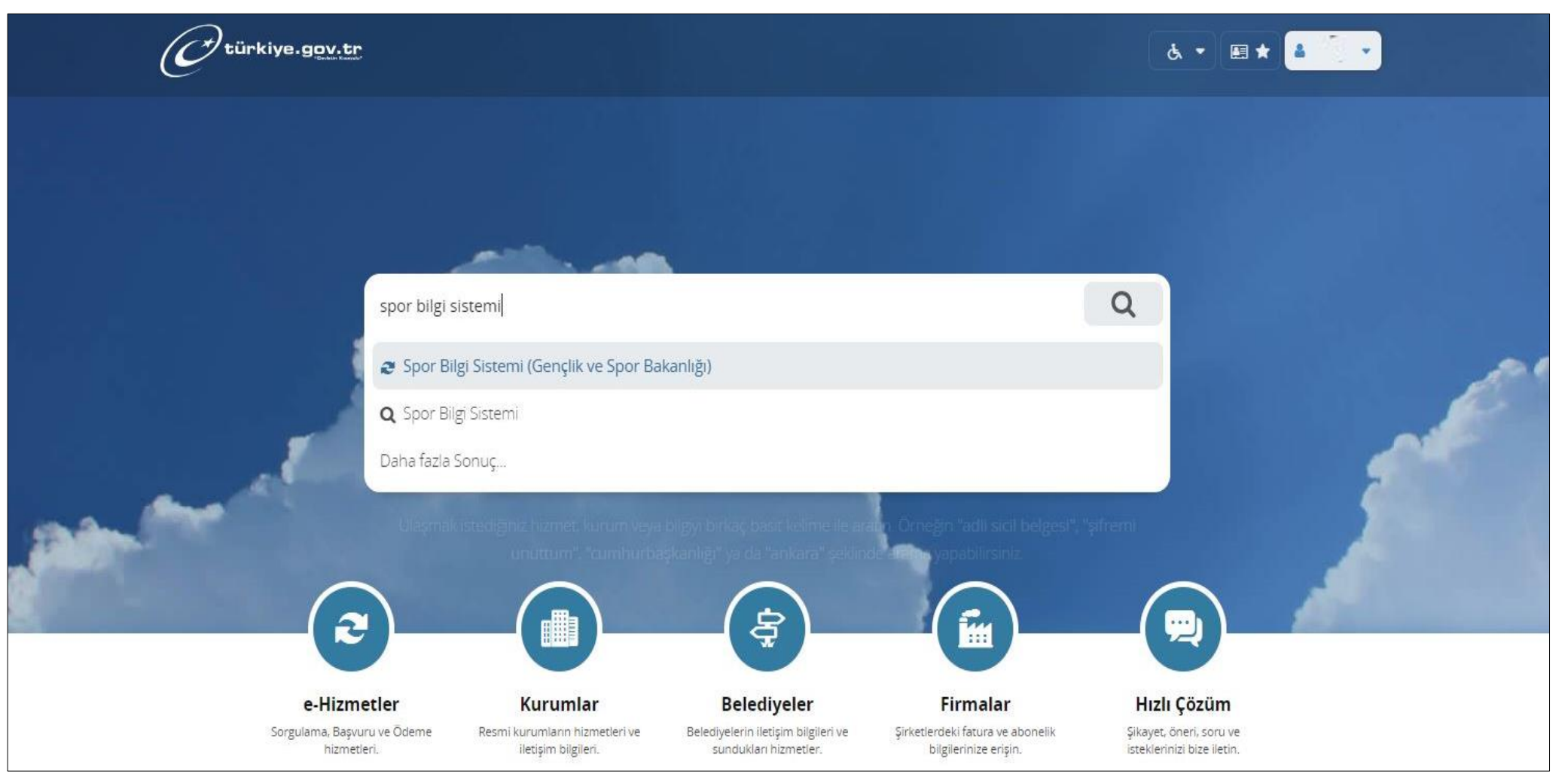

E-devlet uygulaması ana ekranında **Spor Bilgi Sistemi** yazınız.

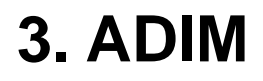

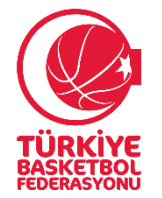

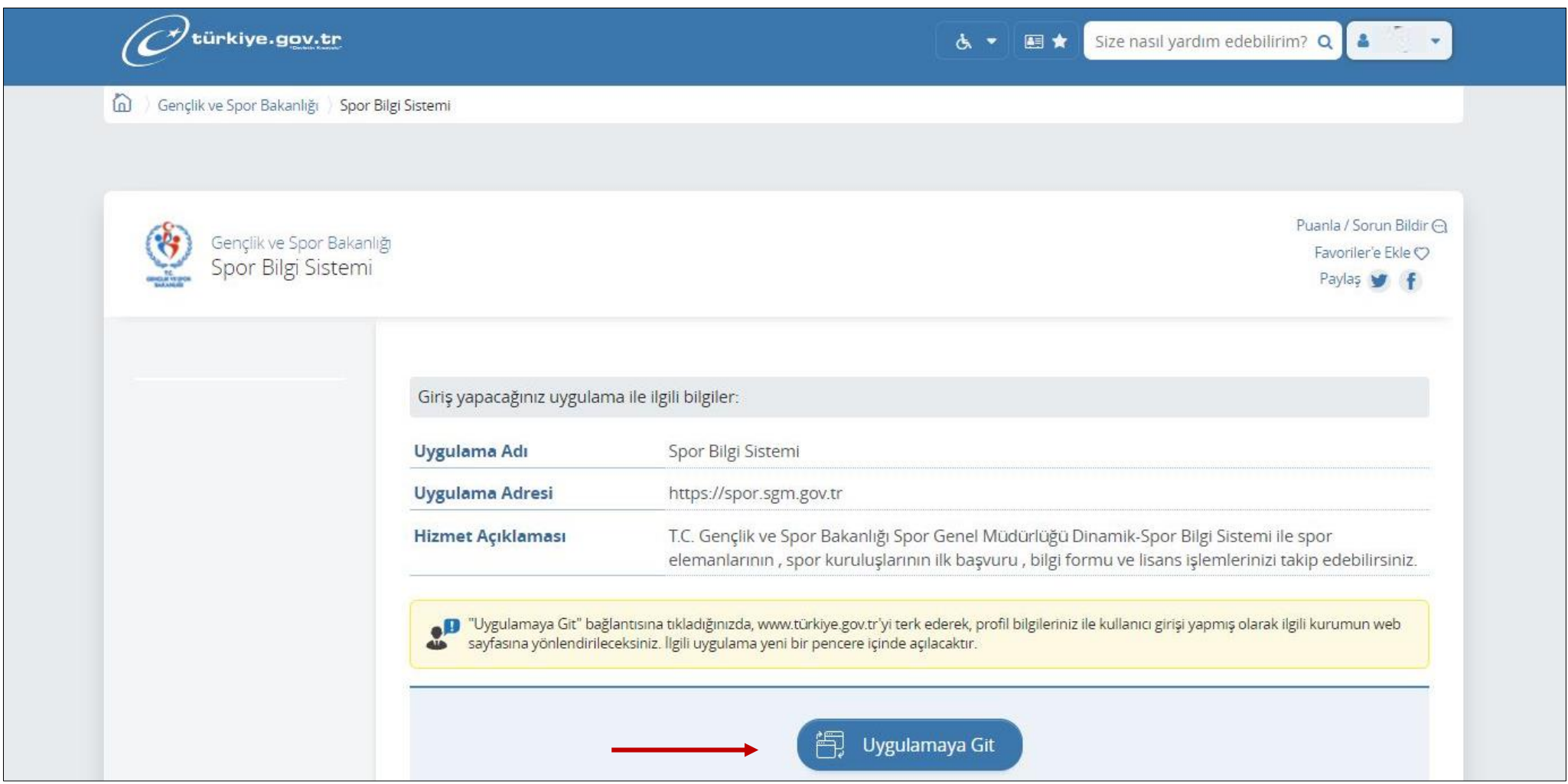

Açılan sayfada **''Uygulamaya git''** butonunu tıklayınız.

**4. ADIM**

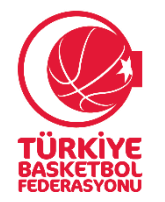

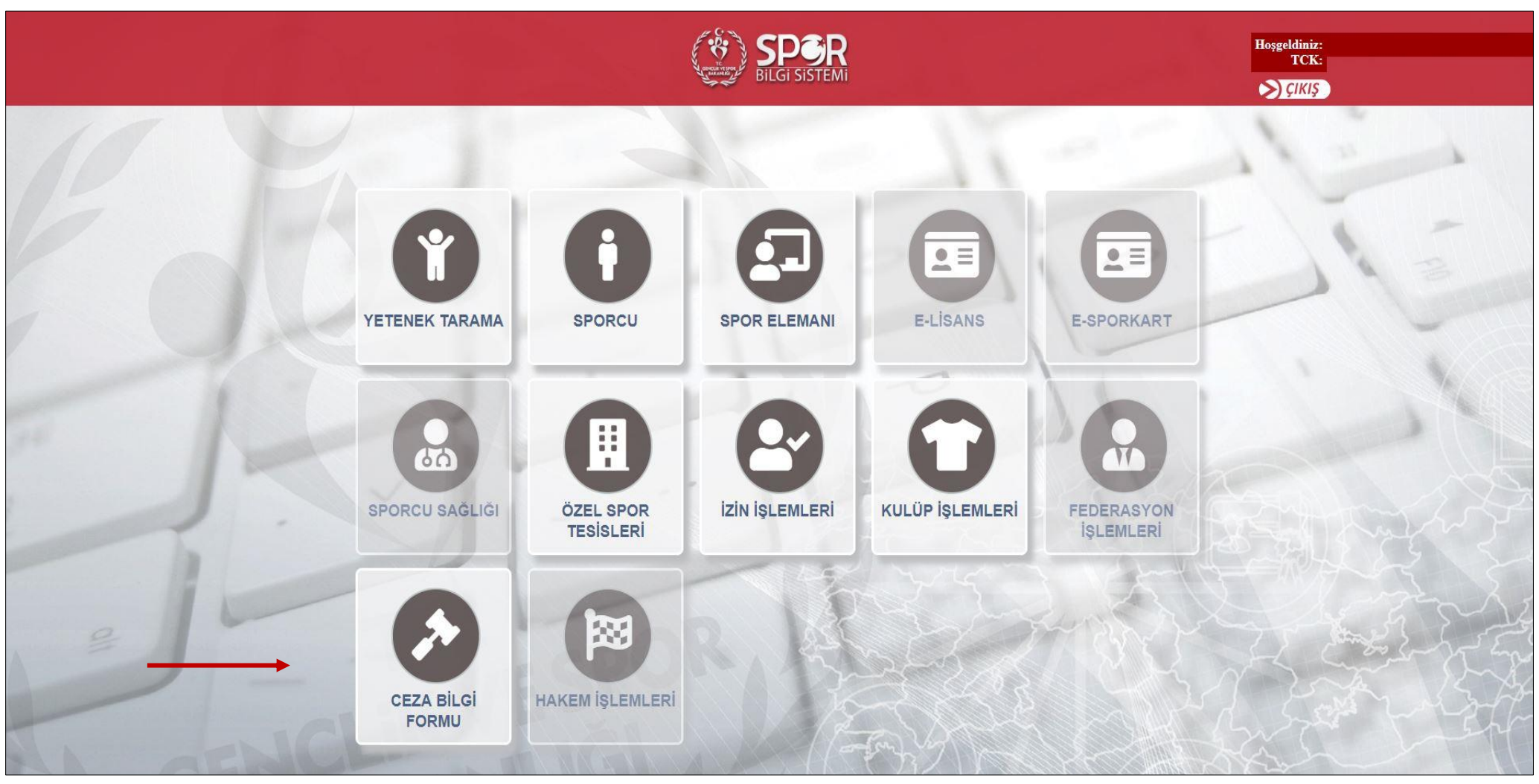

Spor Bilgi Sistemi ana sayfasında **''Ceza Bilgi Formu''** butonunu seçerek işleminizi tamamlayabilirsiniz.